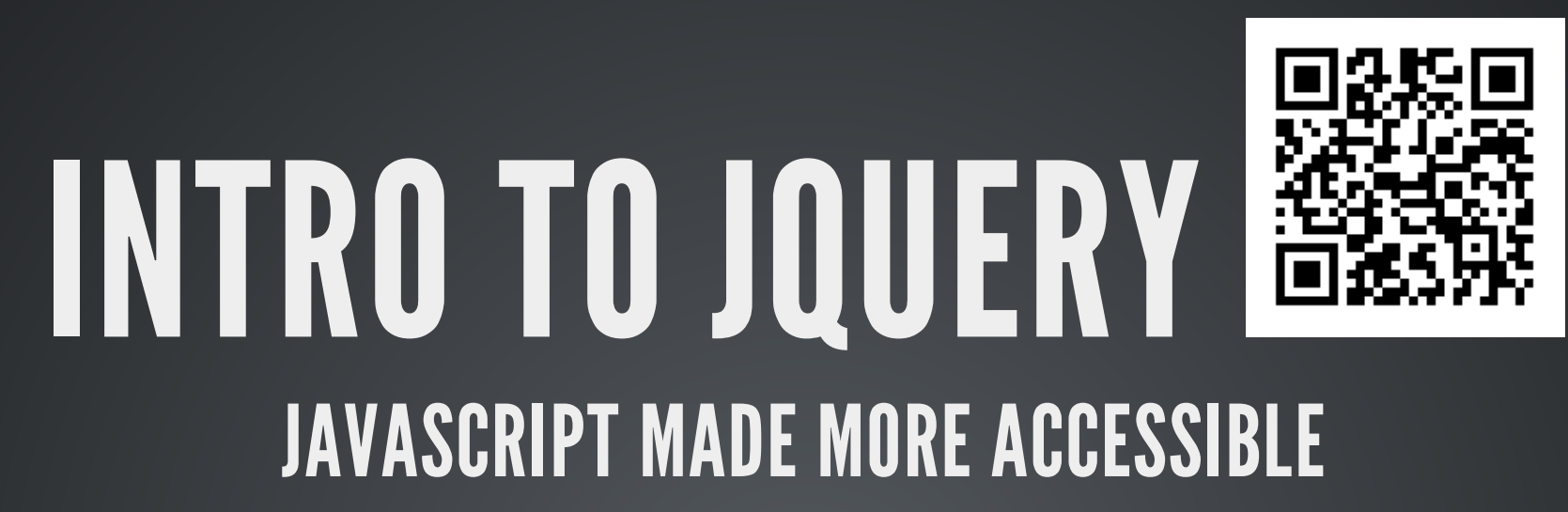

Created by Brian Duffey

## WHO AM 1?

- Brian Duffey
- 3 years consultant at michaels, ross, and cole

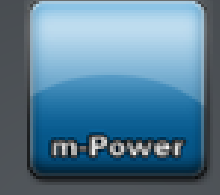

- 4+ years jQuery developer
- What have I used jQuery for?

### WHERE ARE WE GOING?

- Introduction
	- 1. Who am I?
	- 2. Where are we going?
	- 3. What is jQuery?
	- 4. Whywas it created?
	- 5. Whywould you use it?
- Adding jQuery to Your Pages
	- 1. Should you host or include?
	- 2. How do you bring the library into your pages?
	- 3. How can you write your own scripts?
- Using jQuery on Your Pages
	- 1. What are selectors?
	- 2. What do you do with selected elements?
	- 3. Where do you go from here?

### WHERE ARE WE GOING?

- Introduction
	- 1. Who am I?
	- 2. Where are we going?
	- 3. What is jQuery?
	- 4. Whywas it created?
	- 5. Whywould you use it?
- Adding jQuery to Your Pages
	- 1. Should you host or include?
	- 2. How do you bring the library into your pages?
	- 3. How can you write your own scripts?
- Using jQuery on Your Pages
	- 1. What are selectors?
	- 2. What do you do with selected elements?
	- 3. Where do you go from here?

#### **WHAT IS GUILDERY**

- **Free, open source library**
- Written over JavaScript
- Created by John Resig
- Initially released in 2006

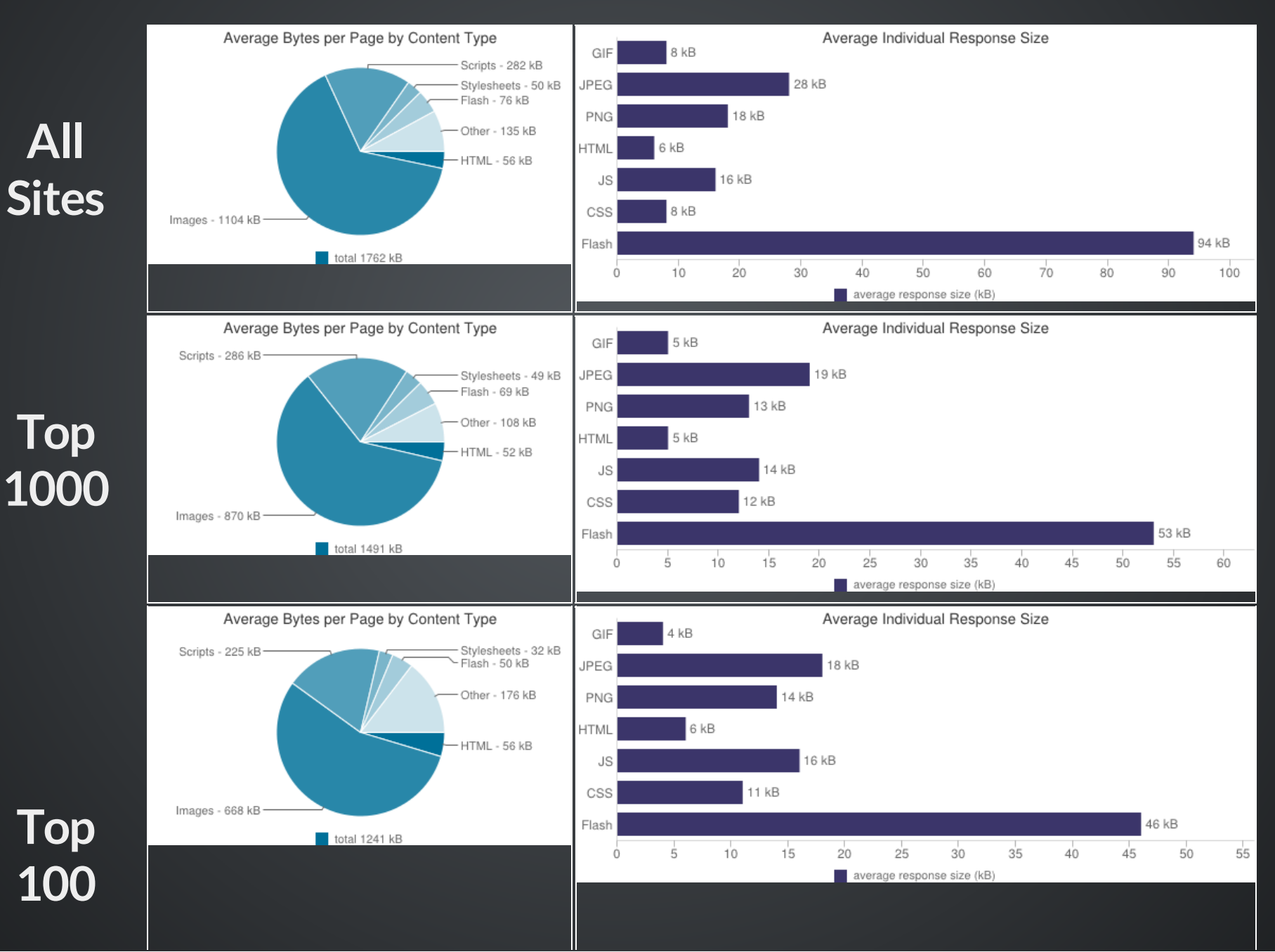

#### JAVASCRIPT

- Very useful in modern web development
- Can be hard to learn
- Long scripts for simple functions cause readability issues

#### **JQUERY**

- Simplifies existing JavaScript functions
- Easy to learn as it uses existingCSS selectors
- Simpler to read and understand as less code is required

#### JavaScript Demo

```
window.onload = function () {
 var myName, greeting, elems;
 myName = prompt('What is your name?');
  greeting = document.getElementById('myName');
  str = 'Hello, ' + myName;greeting.innerHTML=str;
  elems = document.getElementsByTagName('input');
  for (var elem in elems) {
    if (elems[elem].type === 'button') {
      elems[elem].addEventListener('click', function () {
        changeColor(this.value, 'box')
      },false);
};
function changeColor(color, el) {
 var elems2 = document.getElementsByTagName('div');
  for (var i=0, j= elems2.length; i < j; i++) {
    if ((''+elems2[i].className + '').indexOf(''+el + '') > -1) {
      elems2[i].style.background = color;
```
#### [jQueryDemo](http://192.168.0.78:8011/duffey/slides/jQuery.html)

```
jQuery(function() {
  jQuery('#myName').text('Hello, ' + prompt('What is your name?'));
  jQuery('input[type="button"]').click(function(){
    changeColor(\overline{jQ}uery(this).val(), 'box');
 });
});
function changeColor(color, el) {
  jQuery('.' + el).css('background', color);
```
## WHY WOULD YOU USE JQUERY?

- jQuery was the first JS library to be fully documented
- There are numerous [plugins](https://plugins.jquery.com/) available for whatever you need
- jQuery has a very small footprint in your page 32kB
- jQuery fails gracefully when selectors not found
- jQuery has wide support for browsers
	- $IEE6+$
	- **Chrome**
	- **Firefox**
	- **Safari**
	- **Opera**

 $\bullet$ 

Mobile - iOS/Android

JQuery is used by 93.7% of all the websites whose JavaScript library we know. This is 58.7% of all websites.

-fromW3Techs,

http://w3techs.com/technologies/details/js-jquery/all/all

## WHERE ARE WE GOING?

- Introduction
	- 1. Who am I?
	- 2. Where are we going?
	- 3. What is jQuery?
	- 4. Whywas it created?
	- 5. Whywould you use it?
- Adding jQuery to Your Pages
	- 1. Should you host or include?
	- 2. How do you bring the library into your pages?
	- 3. How can you write your own scripts?
- Using jQuery on Your Pages
	- 1. What are selectors?
	- 2. What do you do with selected elements?
	- 3. Where do you go from here?

## SHOULD YOU HOST OR INCLUDE?

#### HOSTING

...involves downloading the jQuery library to your server, and including the library from there

- Why you might:
	- **More secure**
	- **More reliable**

## SHOULD YOU HOST OR INCLUDE?

#### INCLUDING

...involves linking to the jQuery library from aCDN(Content Delivery Network)

- Why you might:
	- Decreased latency
	- **Increased parallelism**
	- Better caching

## WHERE TO GET IT?

#### HOSTING

#### Download latest version from jQuery.com

#### INCLUDING

There are many trusted CDNs

- Google
- jQuery.com
- Microsoft

#### HOW DO YOU INCLUDE THE LIBRARY IN YOUR PAGES?

#### Use script tags, just like any other JavaScript file:

<scriptsrc="/path/to/jquery.js"></script>

#### Or:

<scriptsrc="//ajax.googleapis.com/ajax/libs/jquery/1.11.0/jquery.min.js"></script>

## WHERE TO INCLUDE JQUERY ON YOUR PAGES?

UnlikeCSS, keep all scripts at bottom of page Why?

- HTML Pages load from top to bottom
- Load styles as early as possible
- Delay loading of scripts until necessary

```
\langle! DOCTYPE HTML>
<html>
<head>
  <title>Title</title>
  <linksrc="styles.css">
</head>
<body>
  <p>Yourcontent</p>
  <script src="scripts.js"></script>
</body>
</html>
```
### HOW CAN YOU INCLUDE YOUR OWN SCRIPTS?

Either include them inline...

<script>

</script> jQuery(someElement).doSomething();

#### ...or bring them in from an external file just like jQuery

<script src="/path/to/myScript.js"></script>

### HOW CAN YOU INCLUDE YOUR OWN SCRIPTS?

If bringing in/writing scripts at the top of your page, use jQuery(document).ready():

jQuery(document).ready(function() {  $/*$  your script in here  $*/$  });

#### This can also be shortened:

 $\overline{\text{jQuery}}(\text{function}() \left\{ /*\text{your script in here *}/\right\})$ ;

This allows the page to load fully before executing your script

### WHERE ARE WE GOING?

- Introduction
	- 1. Who am I?
	- 2. Where are we going?
	- 3. What is jQuery?
	- 4. Whywas it created?
	- 5. Whywould you use it?
- Adding jQuery to Your Pages
	- 1. Should you host or include?
	- 2. How do you bring the library into your pages?
	- 3. How can you write your own scripts?
- Using jQuery on Your Pages
	- 1. What are selectors?
	- 2. What do you do with selected elements?
	- 3. Where do you go from here?

- Based on CSS selectors
- Used to select elements from the DOM
- Returns zero, one, or more objects that match
- Takes the form: jQuery('div')

#### jQuery('div')

- Calls the jQuery library
- Commonly written as \$
- Avoid conflicts with other libraries by using jQuery

jQuery('div')

- Selects some element
- jQuery reads string value to determine element
- Can be a literal (like 'div') or variable (like someElement)

#### Single [Selectors](http://192.168.0.78:8011/duffey/slides/Selectors.html)

Element:

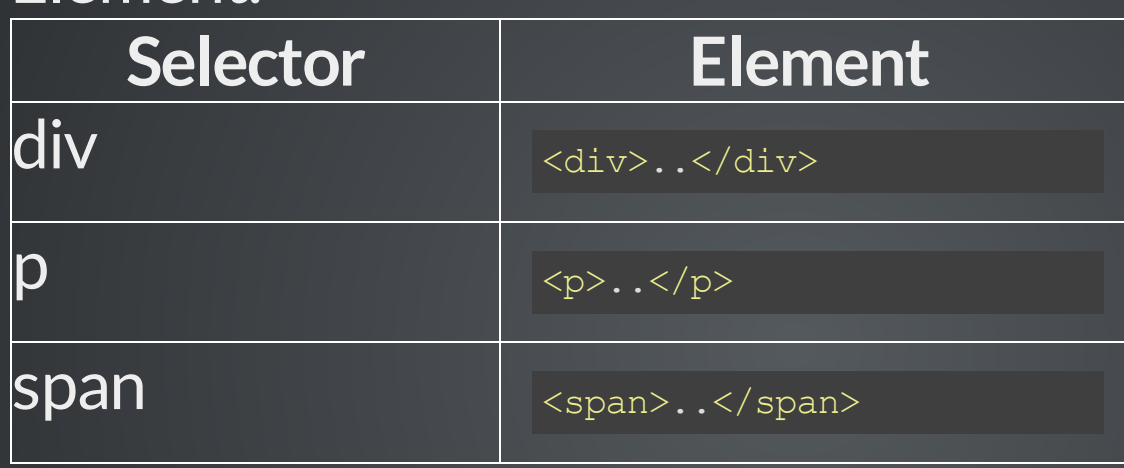

Class:  $\bullet$ 

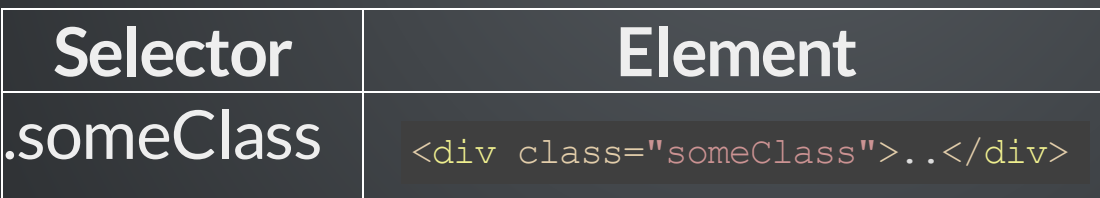

ID:  $\bullet$ 

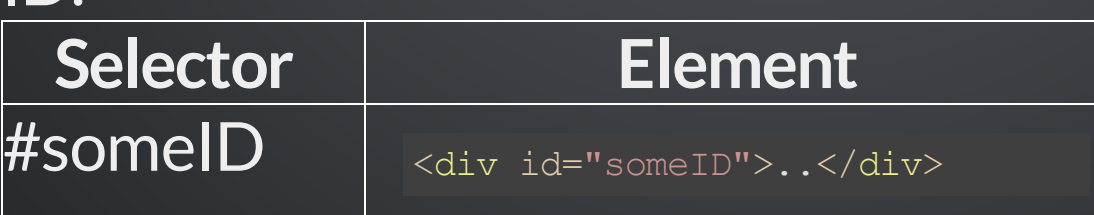

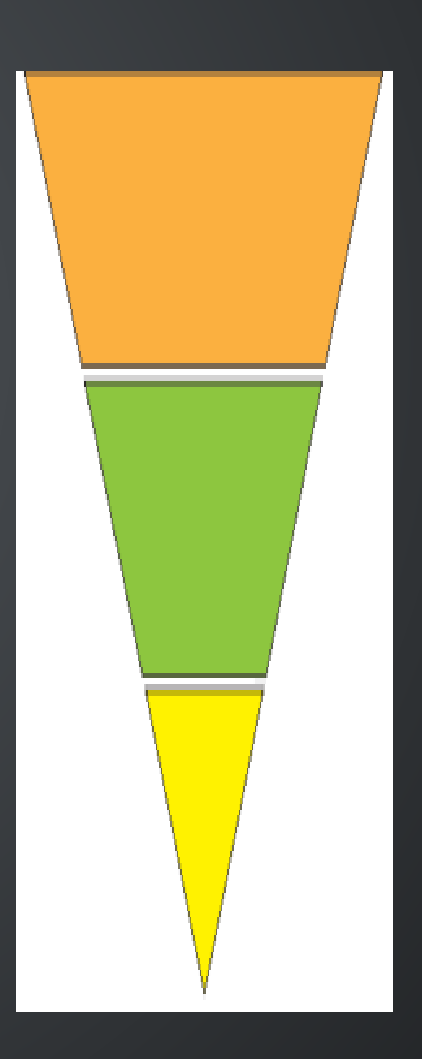

#### Multiple [Selectors](http://192.168.0.78:8011/duffey/slides/Selectors.html)

• Selectors can be combined to limit objects returned:

jQuery('div p')

Use attributes to filter objects:

jQuery('input[name="myInput"]')

Use extension selectors if needed:

```
jQuery('div:first')
```
Traversing the DOM

- Good markup will allow you to easily select an object or objects
- Sometimes this is not possible
- Instead, you can "walk the DOM" to find the object  $\bullet$
- This is done with various jQuery functions, such as:
	- .parent()
	- .children()
	- $\blacksquare$ . find()
	- $\blacksquare$ . filter()
	- $\blacksquare$  .after()
	- .before() $\blacksquare$

**Chaining** 

**COLORED** 

Putting it all together

- Often, selectors are 80% of jQuery  $\bullet$
- Sometimes your element will have an ID and be simple to select
- Other times you will have to walk the DOM a bit to select it
- [Here](http://codylindley.com/jqueryselectors/) is a good visual of various selectors

### OK, SO NOW WHAT?

We've selected the heck out of our elements Now it's time to do something with them In general, the four areas you might focus on are:

- 1. Modifying changing some element
- 2. Manipulating changing the page around some element
- 3. Listening responding to events on some element
- 4. Animating Moving or transforming some element

Involves changing the selected element(s) in some way

- $\bullet$  .css()
- .remove()
- $\bullet$  .attr()

#### [.css\(\)](http://api.jquery.com/css/)

- Used for getting/modifying css of selected element(s)
- Getting:

jQuery('div').css('color');

• Setting:

jQuery('div').css('color', 'red');

#### [.remove\(\)](http://api.jquery.com/remove/)

#### • Used for removing element(s) from the DOM

jQuery('.hello').remove();

jQuery('div').remove('.hello');

#### [.attr\(\)](http://api.jquery.com/attr/)

- Used for getting/modifying attributes of selected element(s)
- Getting:

jQuery('div').attr('id');

• Setting:

```
jQuery('div').attr('id', 'divID');
```
Involves changing the DOM directly

- .append()/.prepend()
- .clone()
- .load()

#### [.append\(\)](http://api.jquery.com/append/)/[.prepend\(\)](http://api.jquery.com/prepend/)

Allows you to insert an element after/before each selected element(s)

jQuery('div').append('p');

jQuery('p').prepend('span');

#### [.clone\(\)](http://api.jquery.com/clone/)

#### • Allows you to copy the selected element(s)

jQuery('div').clone();

jQuery('p').clone(true);

#### [.load\(\)](http://api.jquery.com/load/)

Allows you to insert data from a different page into the selected element(s)

jQuery('div').load('/path/to/differentPage.html');

Involves calling some code after some event on the selected element(s) happens

- .click()
- .hover()
- .change()

#### [.click\(\)](http://api.jquery.com/click/)

#### • Allows you to run something when the element(s) is clicked

```
jQuery('div').click(function(){
});
```
jQuery('p').click();

#### [.hover\(\)](http://api.jquery.com/hover/)

• Allows you to run something when the element(s) is hovered over with the mouse

```
jQuery('div').hover(function(){
  /* do something here */\}, function() {
  /* do something else here */});
```
#### [.change\(\)](http://api.jquery.com/change/)

• Allows you to run something when the element(s) is changed

```
jQuery('input').change(function(){
});
```
jQuery('select').change();

Involves moving/redrawing the element(s) on the page

- .hide()/.show()/.toggle()
- .slide()
- .fade()

#### [.hide\(\)](http://api.jquery.com/hide/)/[.show\(\)](http://api.jquery.com/show/)/[.toggle\(\)](http://api.jquery.com/toggle/)

• Allows you to hide/show/toggle the selected element(s)

jQuery('div').hide();

jQuery('div').show(500);

jQuery('div').toggle('fast');

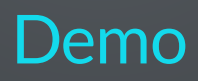

[.slideUp\(\)](http://api.jquery.com/slideUp/)/[.slideDown\(\)](http://api.jquery.com/slideDown/)/[.slideToggle\(\)](http://api.jquery.com/slideToggle/)

Allows you to hide/show/toggle the selected element(s) with a sliding motion

jQuery('div').slideUp();

jQuery('div').slideDown(500);

jQuery('div').slideToggle('fast');

#### [.fadeOut\(\)](http://api.jquery.com/fadeOut/)/[.fadeIn\(\)](http://api.jquery.com/fadeIn/)/[.fadeToggle\(\)](http://api.jquery.com/fadeToggle/)

• Allows you to hide/show/toggle the selected element(s) with a fading motion

jQuery('div').fadeOut();

jQuery('div').fadeIn(500);

jQuery('div').fadeToggle('fast');

## WHERE ARE WE GOING?

- Introduction
	- 1. Who am I?
	- 2. Where are we going?
	- 3. What is jQuery?
	- 4. Whywas it created?
	- 5. Whywould you use it?
- Adding jQuery to Your Pages
	- 1. Should you host or include?
	- 2. How do you bring the library into your pages?
	- 3. How can you write your own scripts?
- Using jQuery on Your Pages
	- 1. What are selectors?
	- 2. What do you do with selected elements?
	- 3. Where do you go from here?

## LINKS

- My information:
	- [www.mrc-productivity.com/Services/Brian\\_Duffey.html](http://www.mrc-productivity.com/Services/Brian_Duffey.html)
- Slides:

www.mrc-

[productivity.com/Duffey/slides/IntroTojQuery.html](http://www.mrc-productivity.com/Duffey/slides/IntroTojQuery.html)

• Other resources:

[www.mrc-productivity.com/Duffey/COMMON14.html](http://www.mrc-productivity.com/Duffey/COMMON14.html)

- **Firebug**
- **=** jsFiddle
- jQuery.com
- **StackOverflow**

## CREDITS

- <http://ejohn.org/apps/workshop/intro/#3>
- <http://jsfiddle.net/>  $\bullet$
- [http://encosia.com/3-reasons-why-you-should-let-google](http://encosia.com/3-reasons-why-you-should-let-google-host-jquery-for-you/)host-jquery-for-you/
- <https://github.com/hakimel/reveal.js#installation>
- [http://davidwalsh.name/6-reasons-to-use-javascript-libraries](http://davidwalsh.name/6-reasons-to-use-javascript-libraries-frameworks)frameworks
- <http://jquery.com/>
- <http://stackoverflow.com/>  $\bullet$
- <http://httparchive.org/interesting.php>
- <http://w3techs.com/technologies/details/js-jquery/all/all>